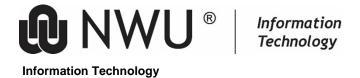

## Shortcuts for MS Word style sheets @ NWU

Most of the shortcuts are available for all the NWU style sheets with exception of the examination paper and the cover page for the examination paper style sheets.

| Name                        | Description                                                                                                    | Shortcut               |
|-----------------------------|----------------------------------------------------------------------------------------------------|------------------------|
| CaptionTop_Tbl_Fig          | Capiton for a Table or Figure at the top of the Table or Figure. Normal + Bold + Hanging indent 2cm + Keep with next selected                                                                                                    | Alt+C+T                |
| CaptionBot_Tbl_Fig          | Capiton for a Table or Figure at the bottom of the Table or Figure. Normal + Bold + Hanging indent 2cm                                                                                                    | Alt+C+B                |
| Citation                    | Normal + Italic + Space before(6pt) + Space after(6pt)                                                                                                    | Alt+C+I                |
| Heading 0                   | For the main caption (title) of the document - Font size 14                                                                                                    | Ctrl+Alt+0             |
|                             | Not available for examination papers.                                                                                                    |                        |
| Heading 1                   | For 1st level captions - Font size 12                                                                                                    | Ctrl+Alt+1             |
|                             | FOR THE MINUTES, AGENDA, FAX AND MEMO STYLE SHEETS THE KEEP WITH NEXT PARAGRAPH OPTION IS NOT SELECTED. IF YOU WANT THIS OPTION SELECTED FOR MINUTES USE THE A4 STANDARD DOCUMENTATION STYLE SHEET.  AVAILABLE FOR EXAMINATION PAPERS IN FONT SIZE 11                               |                        |
| Llanding 2                  |                                                                                                    | Ctrl+Alt+2             |
| Heading 2                   | For <sup>2nd</sup> level captions - Font size 11  FOR THE <u>MINUTES</u> , <u>AGENDA</u> , <u>FAX AND MEMO</u> STYLE SHEETS THE KEEP WITH NEXT PARAGRAPH OPTION IS <b>NOT</b> SELECTED. IF YOU WANT THIS OPTION SELECTED FOR MINUTES USE THE A4 STANDARD DOCUMENTATION STYLE SHEET. | GIII+AII+2             |
|                             | AVAILABLE FOR <b>EXAMINATION PAPERS</b> IN FONT SIZE 10                                                                                                    |                        |
| Heading 3-9                 | For 3 <sup>rd</sup> to 9 <sup>th</sup> level captions - Font size 10                                                                                                    | Ctrl+Alt+3 to 9        |
|                             | FOR THE MINUTES, AGENDA, FAX AND MEMO STYLE SHEETS THE KEEP WITH NEXT PARAGRAPH OPTION IS NOT SELECTED. IF YOU WANT THIS OPTION SELECTED FOR MINUTES USE THE A4 STANDARD DOCUMENTATION STYLE SHEET.                                                                                 |                        |
|                             | AVAILABLE FOR <b>EXAMINATION PAPERS</b> ONLY UP TO LEVEL 4                                                                                                    |                        |
| List Bullet - List Bullet 5 | Rather use the List Bullet style of the Style sheet before using the icon in the Home tab. This style ensures that the first level of the list bullet starts against the left margin.                                                                                               | Alt+B+1, Alt+B+2, etc. |

| List Number -<br>List Number 5                   | This is the normal list number 1., 2., etc. Rather use the List Number style of the Style sheet before using the icon in the Home tab. This style ensures that the first level of the list number starts against the left margin. | Alt+N+1, Alt+N+2, etc. |
|--------------------------------------------------|----------------------------------------------------------------------------------------------------|------------------------|
| List_ABC 1                                       | This level 1 list, number with a) and the list number starts against the left margin.                                                                                                    | Alt+A+1                |
| List_ABC 2                                       | This level 2 list, number with (a) and the list number indents from the left margin.                                                                                                    | Alt+A+2                |
| List_Number_Brackets -<br>List_Number_Brackets 5 | The standard for NWU is the numbering system with () on both sides: (1), (2), (3), etc. This style ensures that the first level of the list number starts against the left margin.                                                | Alt+L+1, Alt+L+2, etc. |
| List Continue -<br>List Continue 5               | This is a <b>unnumbered</b> list paragraph that is part of a list item with a number, number with brackets or a bullet list.                                                                                                    | Alt+C+1,Alt+C+2, etc.  |
| Normal                                           | Arial + 10 pt + Justified + Single + Space After(6pt)                                                                                                    | Ctrl+Shift+N           |
| Normal_Bold                                      | Normal + Bold                                                                                                    | Alt+N+B                |
| Normal_Header                                    | Normal + Bold + Keep with next + Space After(6pt)                                                                                                    | Alt+N+H                |
| Normal_IndentLeft                                | Normal + Left indent 1.27 cm                                                                                                    | Alt+N+L                |
| Normal_IndentLeftRight                           | Normal + Left indent 1.27cm + Right indent 1.27cm                                                                                                    | Alt+N+R                |
| Normal_Italic                                    | Normal + Italic                                                                                                    | Alt+N+I                |
| Par1 - Par9                                      | For numbered paragraphs. Connects with the numbering of the headings                                                                                                    | Alt+P+1, Alt+P+2, etc. |
|                                                  | AVAILABLE FOR EXAMINATION PAPERS ONLY UP TO LEVEL 4                                                                                                    |                        |
| Table_heading                                    | For the caption above a table. Keep with table                                                                                                    | Alt+T+H                |
| Table_ParagraphAfter                             | For the first paragraph just after a table                                                                                                    | Alt+T+P                |
| EXTRA STYLES ONLY FOR E                          | XAMINATION PAPERS                                                                                                    |                        |
| Division                                         | Normal + Bold + All Caps + Keep with next                                                                                                    | Alt+D                  |
| Instructions                                     | Normal + Bold                                                                                                    | Alt+I                  |
| TitleExamPaper                                   | Norma I+ Bold + Underline + Keep with next                                                                                                    | Alt+T+E                |